# Open Book Klausur A QUICK GUIDE.

## Gliederung

- 1. Die Website
- 2. Formatierung des Kurses
- 3. Erstellung der Klausur
- 4. Fragensammlung (Das Herzstück Ihrer Klausur)
- 5. Implementierung der Fragen
- 6. Fazit und Fragerunde

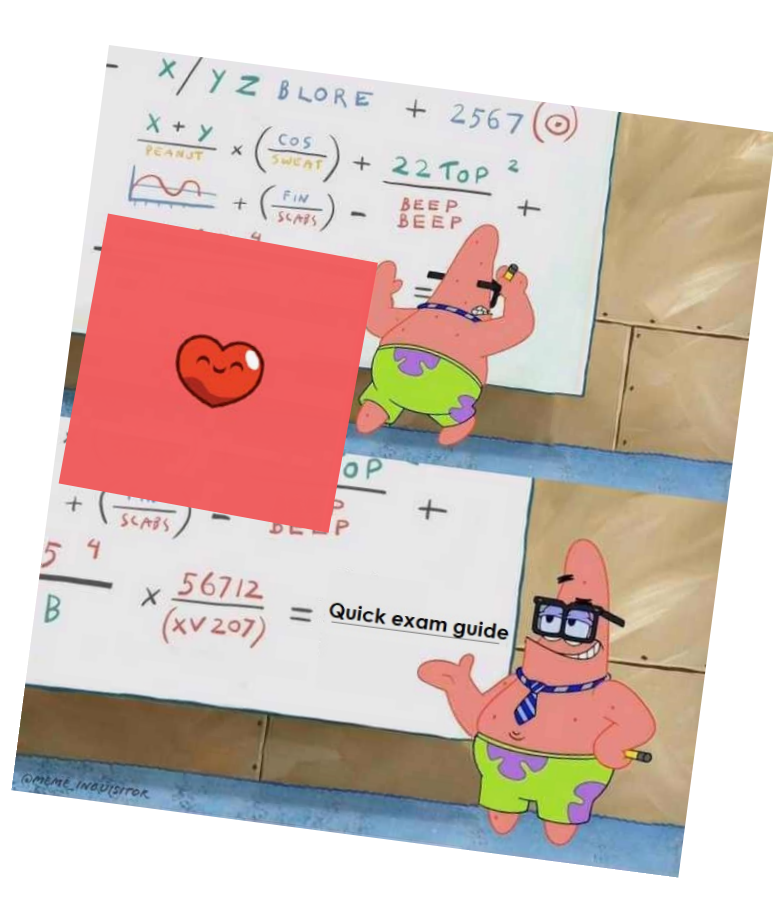

#### 1. Die Website

- Prüfungsserver der Universität: *examup.uni-potsdam.de*
	- *Login über: Universitätsemailkürzel (ohne @uni-potsdam.de) und dem Passwort*
- **Erstellung eines Prüfungskurses auf examup** 
	- *Kontakt der Humanwissenschaftlichen Fakultät: [pnern@uni-potsdam.de](mailto:pnern@uni-potsdam.de)*
	- Bevor Sie den Antrag stellen müssen alle Administratoren mindestens einmal die Website examup besucht haben
- Wichtig: Wer soll im Kurs administrative Rechte besitzen?
	- Nur der Antragsteller bekommt die Rechte ohne weitere Angaben

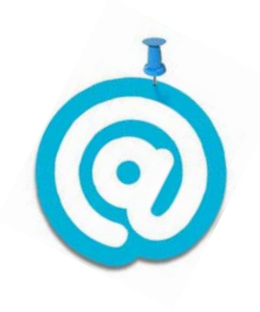

# 2. Formatierung des Kurses

- Sicherung des Kurses
	- Kurs ist nach der Erstellung *unsichtbar* und das ist auch gut so.
- Sichern Sie Ihren Kurs durch ein Passwort
	- Einstellungen (Navigation auf der rechten Seite):
	- Nutzer/innen **→** Einschreibemethoden **→** Methode hinzufügen **→**

Selbsteinschreibung **→ Einschreibeschlüssel →** Methode hinzufügen

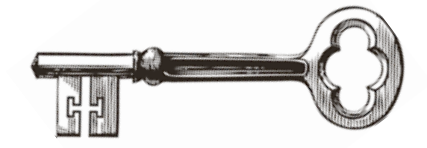

# 2. Formatierung des Kurses

#### ▶ Bearbeiten Sie den Inhalt Ihres Kurses

Bearbeiten einschalten (Button auf der rechten Seite)

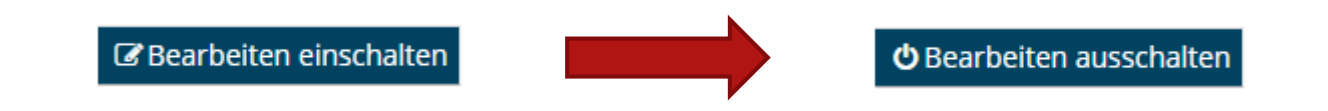

- Umbenennung des Themas und Beschreibungstext einfügen über *Themen bearbeiten*
- Aktivität *Ankündigungen* unsichtbar schalten
- Fügen Sie über *Aktivität anlegen* die Aktivität *Test* einem Thema hinzu

#### Überblick über die verschiedenen Reiter

#### **Allgemeines:**

Benennung der Klausur (einfügen eines Beschreibungstextes)

#### ▶ Zeit:

- Automatisierung der Testöffnung wird empfohlen
- Aktivierung der Zeitbegrenzung nach Testantritt
	- ▶ Testversuch wird automatisch abgeben nach Zeitablauf
- Testschließung manuell nach Bearbeitungszeit durchführen

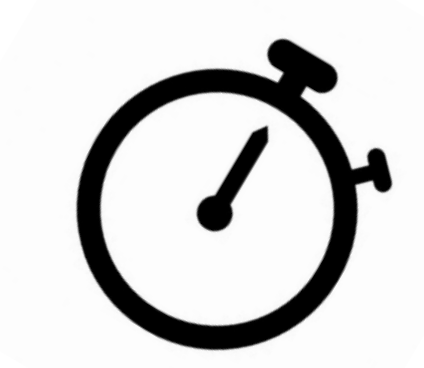

#### **Bewertung und Frageanordnung**

- Bleibt in der Regel standardformatiert
- **Frageverhalten** 
	- **Empfohlen: Antworten innerhalb der Fragen mischen Hilft gegen "Teamarbeit"**
	- Spätere Auswertung bei Klausur notwendig
- Überprüfungsoptionen
	- Nur relevant bei automatisierter Testschließung: Stellen Sie sicher, dass alle Haken bei *Wenn der Test abgeschlossen ist* entfernt sind

- Darstellung, Weitere Zugriffsbeschränkungen, Gesamtfeedback und weitere Einstellungen bleiben bei Open Book Klausuren standardformatiert
	- Über weitere Zugriffsbeschränkungen können Sie ein Kennwort zur Bearbeitung der Klausur vergeben – Nicht notwendig bei automatisierter Testöffnung
	- Hinweis für Präsenzklausuren: Browsersicherheit im Reiter *Weitere Zugriffsbeschränkungen* auf *Vollbild-Popup mit Javascript-Sicherheit* einstellen, um die Navigation der Studierenden zu unterbinden.
- Voraussetzungen
	- Bearbeitung der Klausur kann einer Voraussetzung unterliegen (z.B. Abstimmung)
- Aktivitätenabschluss bleibt in der Regel standardformatiert

- *Speichern und zum Kurs*, um die Voreinstellungen zur Klausur zu sichern
- Alternative: Klausur bei Bearbeitungsbeginn sichtbar schalten manuelle Testöffnung

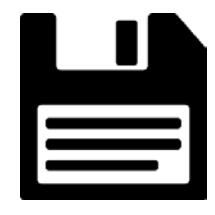

- Öffnen Sie die Aktivität *Test* und klicken Sie bei der rechtsseitigen Navigation auf *Fragensammlung*
- *Neue Frage erstellen …* 
	- Übersicht über die verschiedenen Fragenformate von examup und Moodle

**Apropos Fragen: Fragen?** 

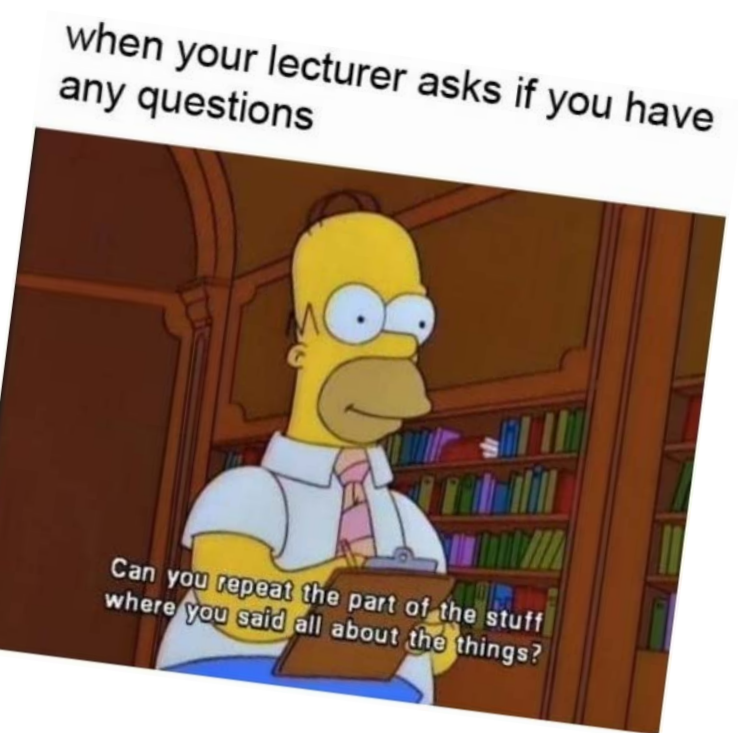

 Grundsätzlich wichtig: Geben Sie Ihren Fragen einen individuellen Fragentitel, um Überblick zu bewahren

#### **Beschreibung**

- von den Studierenden nicht-bearbeitbare Texttafeln
- Single-Choice (unter Fragenformat: Multiple-Choice zu finden)
	- **Punkteanzahl für die Frage bestimmen**
	- Sicherstellen, dass *Nur eine Antwort erlauben* eingestellt ist
	- *Auswahl 1* ist das Feld, in der potentielle Antwort eingetragen wird
		- Bewertung: Stellen Sie für die richtige Antwort 100% und für die falschen *Keine* ein
	- Alles weitere bleibt standardformatiert

#### Multiple-Choice-Fragen

- Unterschied zu Single-Choice: *Mehrere Antworten erlauben*
- *Wichtig*: Die Summe der Auswahlfelder der richtigen Antworten muss 100% ergeben
- Jede Falsche Antwort sollte bestraft werden, um Mehrfachantworten zu vermeiden
	- Umfang der Strafe ist dem Lehrenden überlassen
- Beispiel: Drei aus Vier
	- Bewertung der drei Richtigen Antworten liegt bei 33,33% (~100%)
	- Bewertung der falschen Antwort (Strafe) liegt bei -33,33%
- Durch die Prozentrechnung ist es nicht möglich Minuspunkte zu erreichen

- **Lückentextfrage** 
	- Formatierung der Lückentextfrage nur im *Fragetext-Feld*
	- *Studierende füllen die Leerstellen in der Lückentextfrage durch Tastatureingabe aus*
	- *Dieser Syntax bewertet die Frage automatisch (Achtung!)*

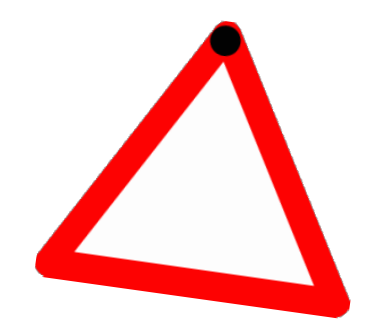

 *Lückentext-Frage: Die {…} ist der zweitlängste europäische Fluss und mündet im Schwarzen Meer.*

#### Zuordnung

- Im Reiter *Antworten* eine Frage oder ein Stichwort formulieren
- Darunter die richtige Antwort niederschreiben, welche im Dropdown-Menü angezeigt werden wird
	- Es können mehr Antworten als Fragen formuliert werden, um die Schwierigkeit der Frage zu erhöhen.

#### **Lückentextauswahl**

- **Fragetext und Syntax sind hier wieder kombiniert** 
	- *Syntax: Simplifiziert kann gesagt werden, dass [[1]] Menschenlebensjahr [[2]] Hundelebensjahre entspricht.*
	- Zahl in den eckigen Klammern gibt die richtige Antwort an, diese muss mit der Ziffer in der Auswahl übereinstimmen
	- Die Gruppen geben die verschiedenen Antwortmöglichkeiten für die Auswahl an

#### Kurzantworten

- Unter dem Reiter Antworten wird eine Antwort bestimmt, die ein leeres Antwortfeld unter dem Fragetext darstellt
- Automatische Auswertung Rechtsschreibungssensitiv
- Mehrere Kurzantworten können zu einer Fragestellung gefordert werden
	- Ähnliche Formatierung wie bei Multiple-Choice mit prozentualen Punkten
- $\blacktriangleright$  Freitextantworten
	- ▶ Leere Textfelder mit einer Fragestellung darüber
	- Wird manuell ausgewertet werden

- ▶ Drag-and-Drop auf Bild
	- ▶ Fragetext der ein Zuordnung von Textboxen auf eine Grafik oder Darstellung erfordert
	- Unter dem Reiter Vorschau wird eine Bilddatei hochgeladen Bildformatierung ist von Vorteil, da Moodle gerne verzerrt oder beschneidet
	- Verschiebbare Elemente können Texte oder Bilddateien sein, die auf die oben hochgeladene Datei zugeordnet werden
	- Dropzonen können, nachdem das verschiebbare Element eingefügt worden, auf die Bilddatei eingefügt werden
	- Es können mehrere verschiebbare Elemente eingefügt werden, um die Schwierigkeit der Aufgabe zu erhöhen

## 4. Überblick: Fragesammlung

FRAGENFORMATE DER BILDUNGSSTRUKTUR DEUTSCHLANDS KLAUSUR

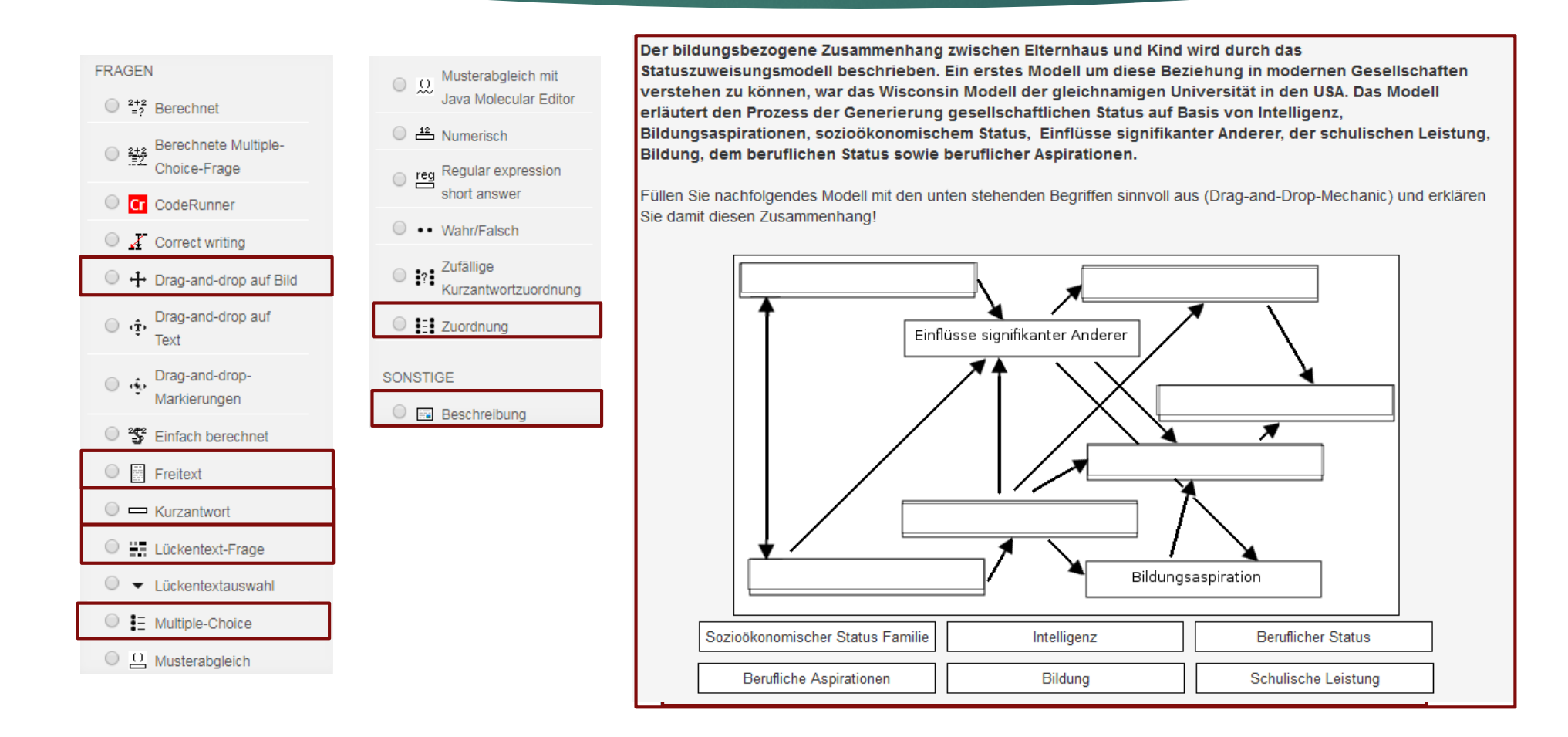

## 5. Implementierung der Fragen

- Fragen aus der Fragesammlung können in die Klausur implementiert werden (und auch in spätere oder andere Klausuren)
- Rechtsseitige Navigation **→** Testinhalte bearbeiten **→** Hinzufügen **→** aus der Fragensammlung
- Klausur in Abschnitte und Seiten unterteilen, um Überblick zu gewährleisten (und Abschreibgefahr zu minimieren)
	- ▶ Wahlweise Fragen innerhalb eines Abschnittes mischen weitere Verringerung der Abschreibgefahr
- Beste Bewertung muss mit der Summe der Bewertung übereinstimmen

# 6. Fazit und Fragen

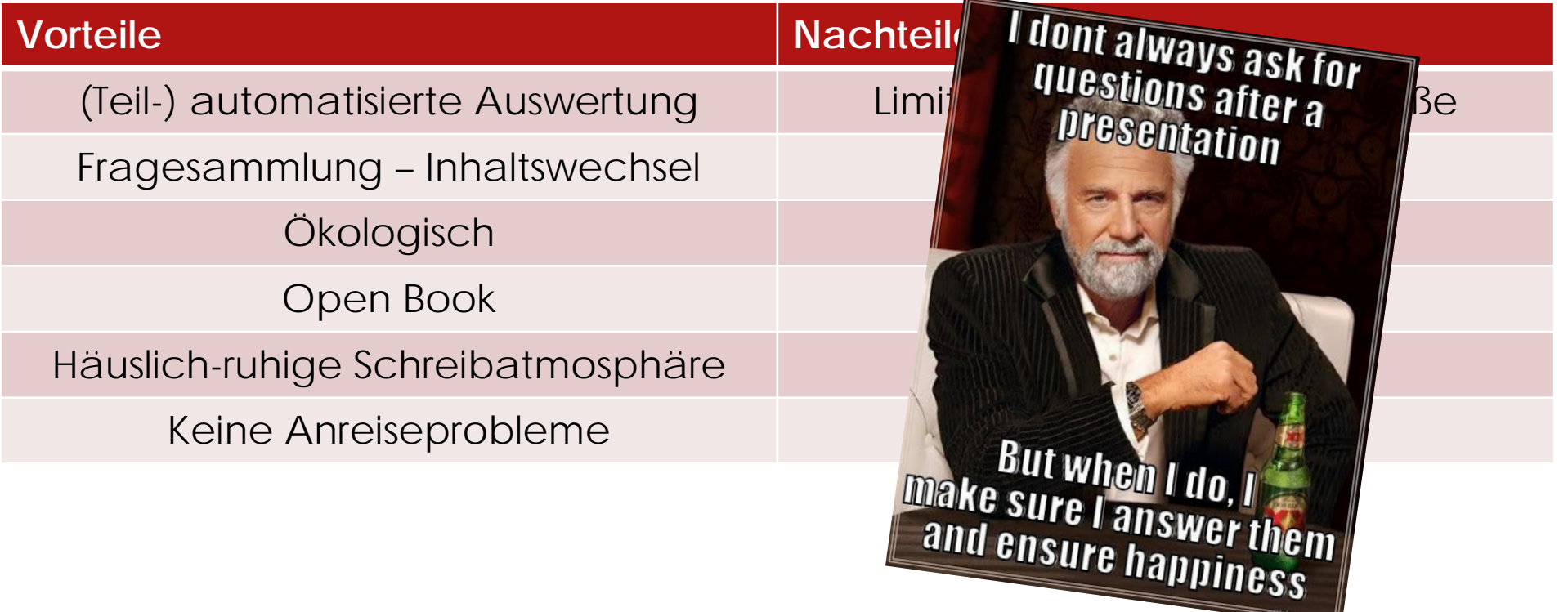